**EasyDAO Neat products, low cost, no frills** 

# *USB24PR/SRMx*

*USB 24 channel relay card Low cost Data Acquisition & Control products*

### **Product Datasheet 28**

### **Features**

- USB powered & controlled, 24 channel relay card
- Example code downloads available for: Python, Labview, VB, VC, C#, JAVA, Agilent VEE & Delphi. Uses simple ASCII/Hex text command strings
- OS compatibility: Windows 98SE, 2K, XP, Vista CE, 7, 10, Mac OSX and Linux
- Choice of either 240VAC/10 Amp power relays or 30VDC/1A, high sensitivity (AuAg overlay, Ag Alloy contact, low contact resistance) signal relays
- USB24PRMx version PCB Tracking is designed to handle 240VAC @ 10 amps
- Relays are SPDT, Form C, changeover type, with N/O, COM and N/C contacts taken to two part screw terminal blocks allowing quick connect/ disconnect of card
- USB power will support activation of up to 8 off 5 or 6V relays (Jumper link LK1 closed)
- DC external power can be connected via a 2 way screw terminal connector to operate > 8 relays (Jumper link LK1 open) or 12V and 24V relay versions
- Operate/release time 5mS Max
- LED channel & supply status indicators are located along one end of the card giving visual indication of activation status
- Stackable design with horizontal entry, 2 part (male/female) screw terminal blocks
- Supplied with nylon feet (will take self-tapping screws)
- Protective polycarbonate cover & base available & DIN rail mount option
- CЄ & RoHS compliant
- Normally held in stock free shipping (Worldwide)

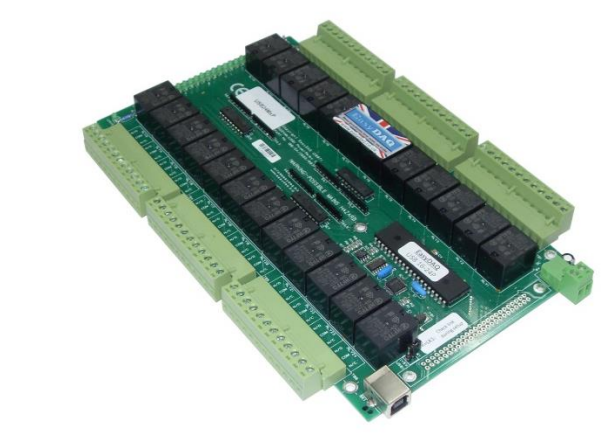

## **Description**

General purpose USB 24 channel relay card, available with a choice of either power (240VAC/10amp) or high sensitivity signal (gold contact, low contact resistance) relays.

Relay control/activation is via USB 'virtual com port' commands. All relay contacts are connected to two-part screw terminal blocks along each side of the card.

### **Specification Control Interface**

USB 1 or 2, Type B connector, hot pluggable.

**Power supply** USB powered (up to 8 relays) 5V DC (@ 40mA /80mA per relay) required for >8 relays

**Operating temp range**  $-20$  to  $+80^{\circ}$ C

The use of horizontal mounted screw terminal connectors and USB connector allow easy and rapid connect/disconnect from users target system.

External power connection is made via a 2 way screw terminal block in one corner of the card.

The card is stackable, via corner fixing holes, allowing low cost implementation of relay stack or matrix functions.

### **Relays**

See page [2](#page-1-0) for technical details of the relays used

### **Dimensions**

Dimensions approx. 205mm (D) 126mm (W) 22mm (H) (exc. feet), Weight 360g (signal relays), 540g (power relays).

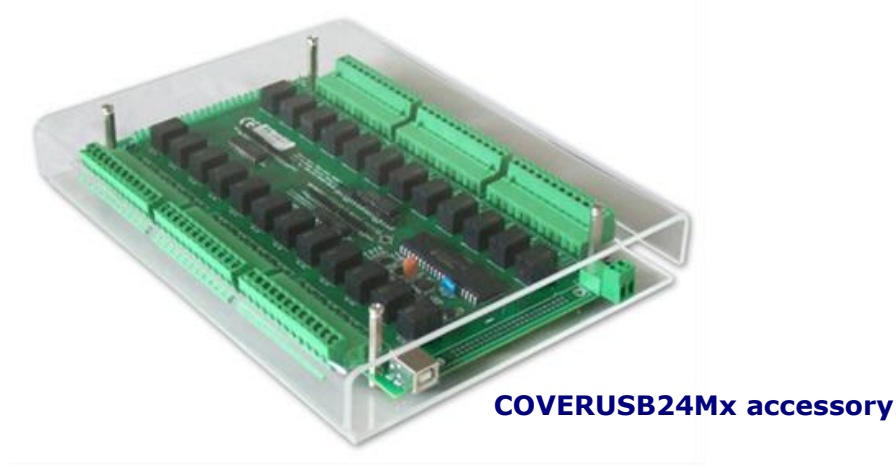

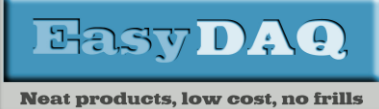

*Low cost Data Acquisition & Control products*

#### **Product Datasheet 28**

<span id="page-1-0"></span>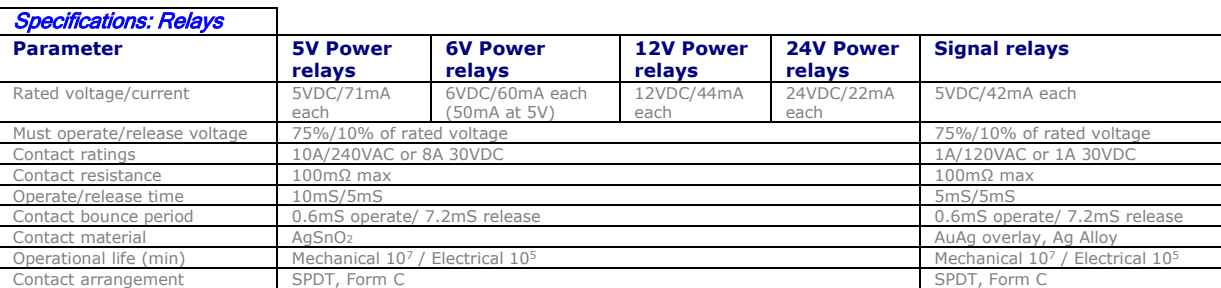

### Dimensional drawing (USB24SRMx shown)

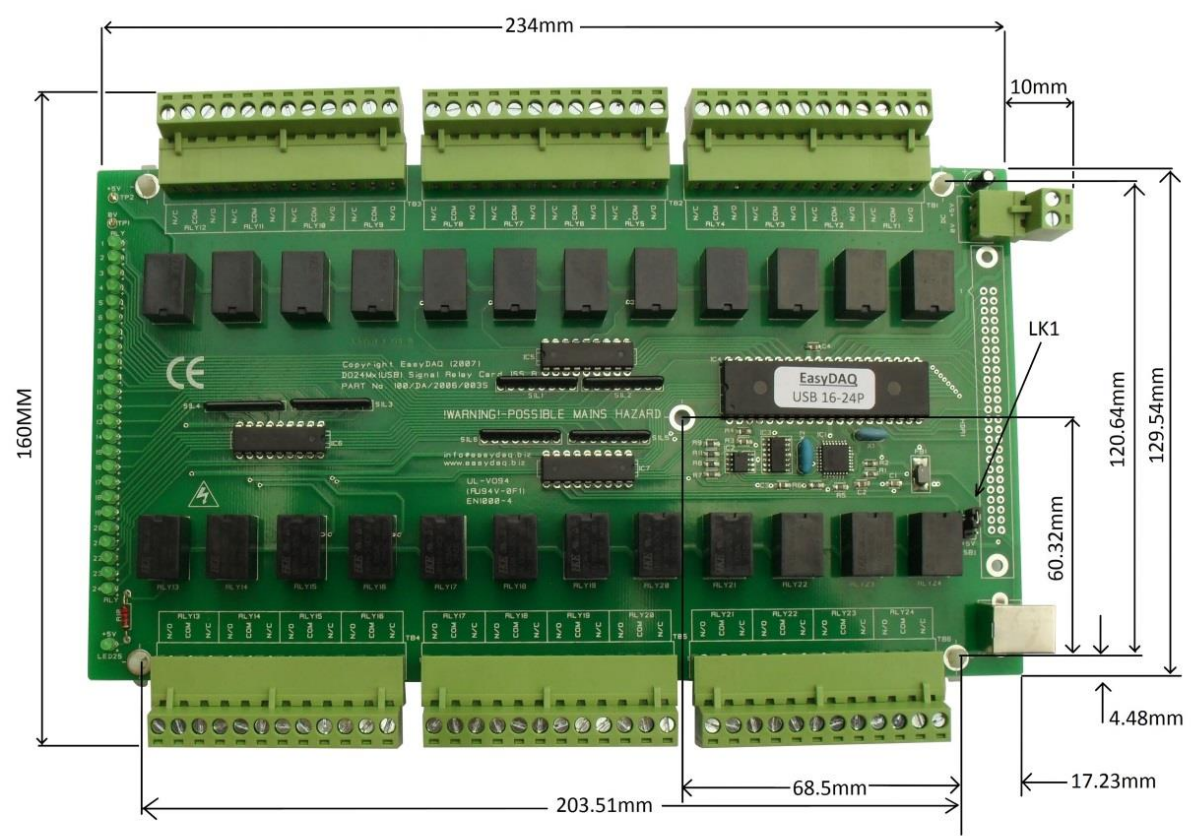

All mounting holes 4mm diameter

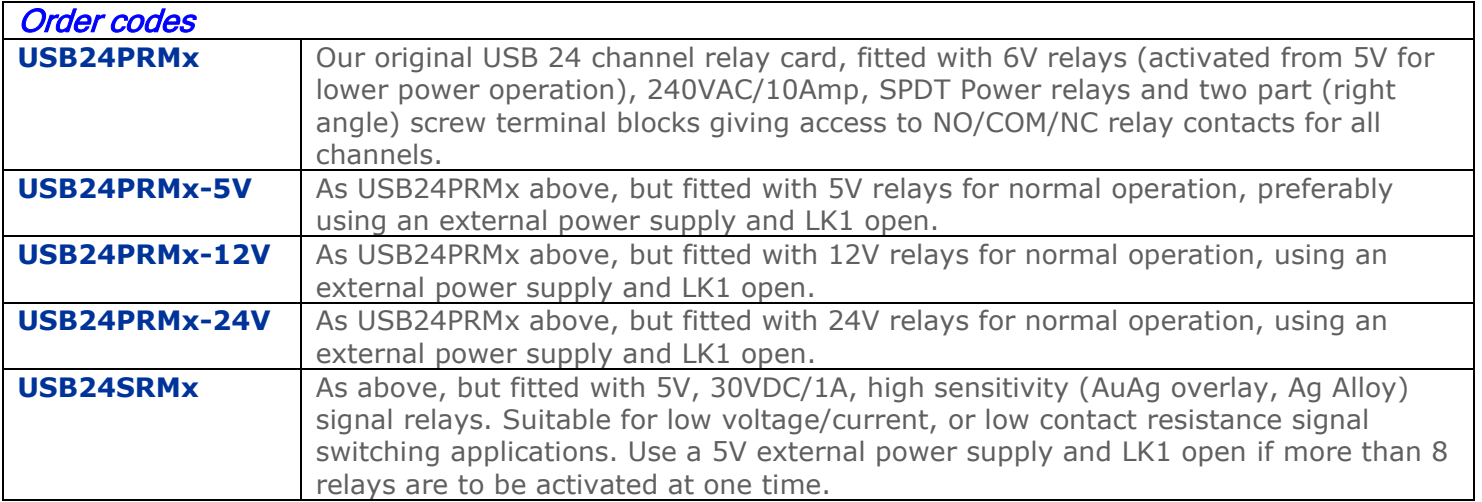

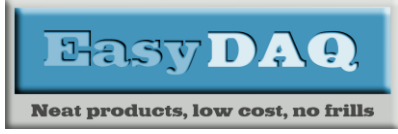

# *USB24PR/SRMx USB 24 channel relay card*

*Low cost Data Acquisition & Control products*

**Product Datasheet 28**

### Connection details

External screw terminal connections to the cards are shown below:

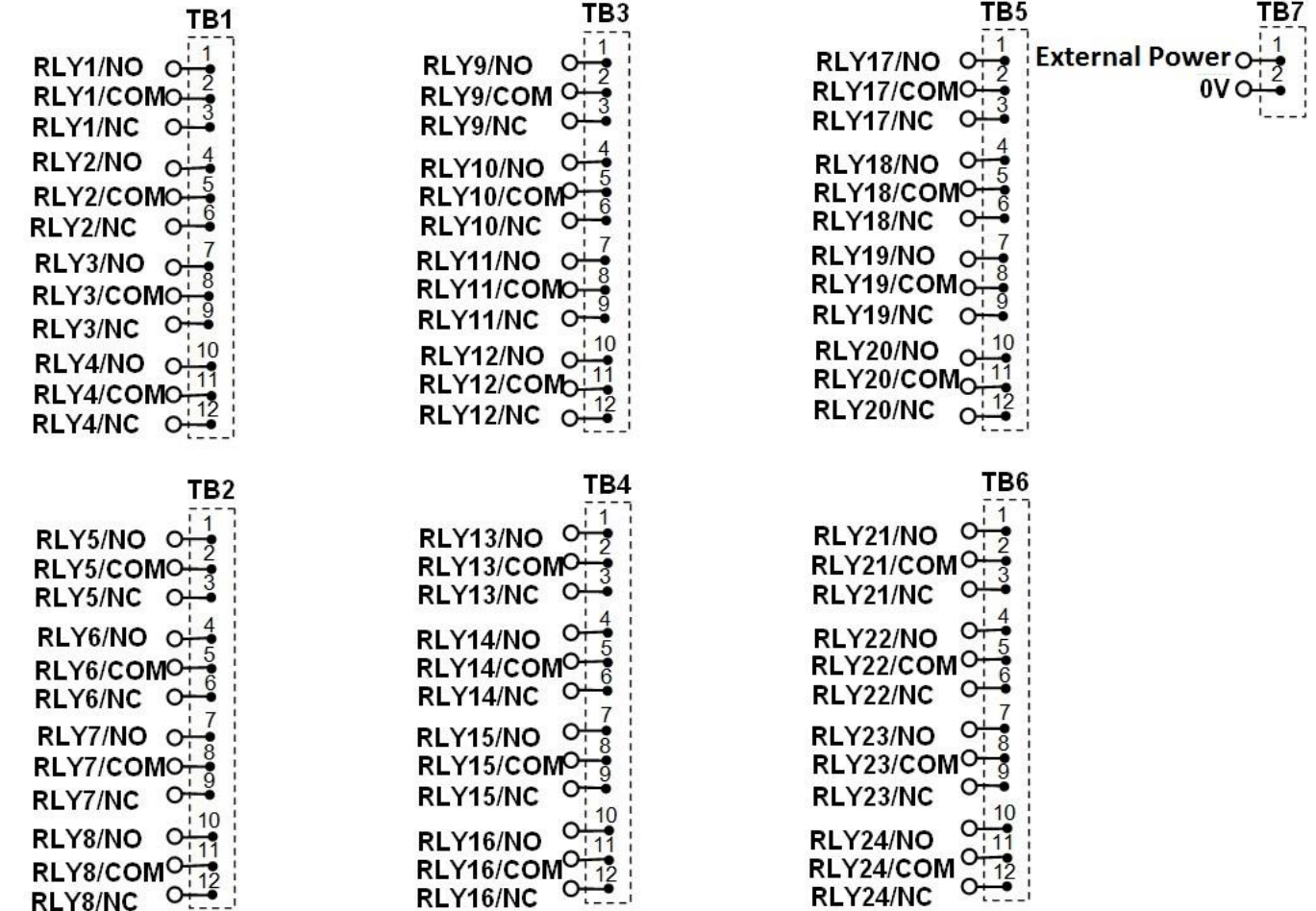

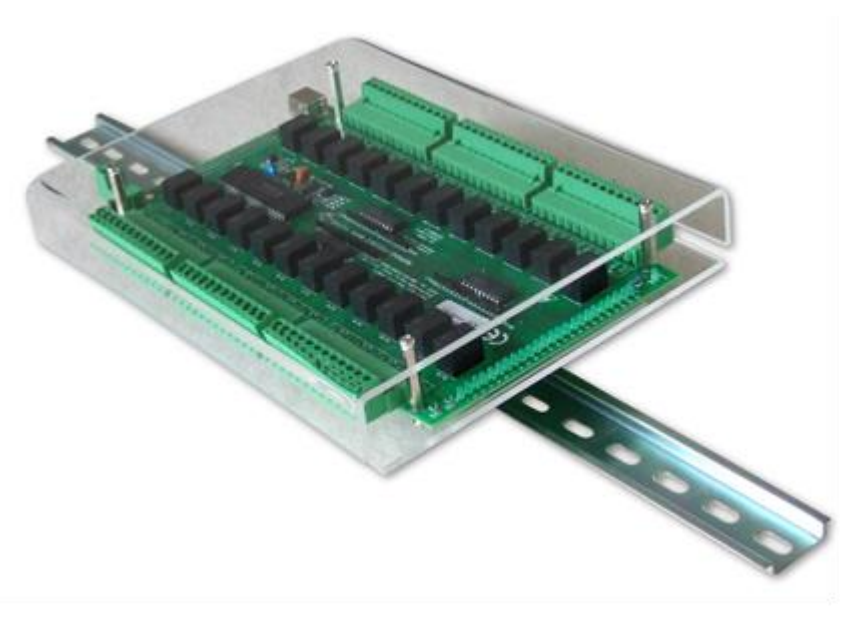

**COVERUSB24MxDIN option**

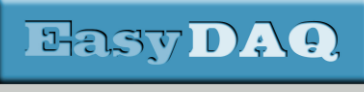

**Neat products, low cost, no frills** 

#### **Product Datasheet 28**

### Serial Port settings

Baud rate: 9600 Parity: 0 Data: 8 bits Stop bits: 1 Handshaking: None

### Auto detection & com port assignment

When you connect this card to a USB port of your computer for the first time, it will be auto-detected and ask you to install drivers (downloadable from the 'downloads' section of our website). After installation, the card will appear as a 'virtual' COM port and be automatically assigned a COM port number by your OS. Following installation, the COM port number can be manually re-assigned via the control panel if required. Following reboots or disconnects of the USB card, the same COM port number will be assigned.

### Command format

The card is commanded via simple single ASCII characters (+ status byte). These are commands that address each port of the PIC device (Hex equiv shown in brackets). The card can also be commanded via HyperTerminal – see below.

### **Port B (Channels 1-8) commands:**

ASCII 'B' (42H), X Initialises the card (sets the port & channel I/O directions). Set direction of Port B, 1=Input,  $0=$  output, (i.e. where  $X=10111111$  (AFH) = sets bit 7 as an output, the rest as inputs). ASCII 'C' (43H), X Write data X to Port B (i.e. X=00000001 (01H), sets channel 1 to active). Valid data bytes are latched by the card until a further valid data byte is written to it.

### **Port C (Channels 9-16) commands:**

ASCII 'E' (45H), X Initialises the card (sets the port & channel I/O directions). Set direction of Port C ASCII 'F' (46H), X Write data X to Port C (i.e. X=00000001 (01H), sets channel 9 to active).

### **Port D (Channels 17-24) commands:**

ASCII 'H' (48H), X Initialises the card (sets the port & channel I/O directions). Set direction of Port D ASCII 'K' (4AH), X Write data X to Port D (i.e. X=00000001 (01H), sets channel 17 to active).

### Using a Terminal Emulator

In order to test operation, the card can be connected to a serial port and controlled from a terminal emulator program such as "PuTTY" or "Realterm". See our "Data Sheet 50 (Using Terminal Emulators to [control and test EasyDAQ cards\)](https://www.easydaq.co.uk/datasheets/Data%20Sheet%2050%20(Using%20Terminal%20Emulators%20to%20control%20and%20test%20EasyDAQ%20cards).pdf)". Ensure port configuration is set as shown above, type (ASCII) characters shown above to achieve port direction and read or write command/data.

### Document versions

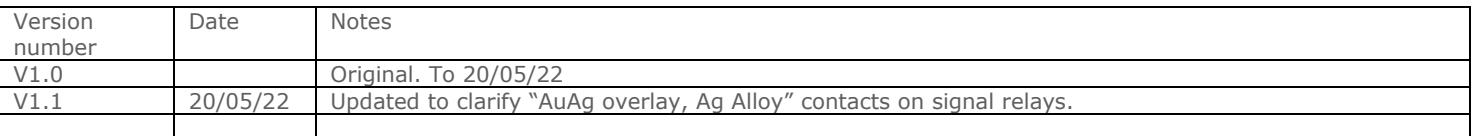